## **Problem: Am Ende der Treiberinstallation erscheint die Meldung:**

"Während der Geräteinstallation ist ein Fehler aufgetreten. Die Daten sind unzulässig."

(Anleitung für Windows 2000)

Dieser Fehler wird durch ein Sicherheitsproblem in der Windows Registrierung hervorgerufen und kann bei unterschiedlichen Treibern auftreten (z.B. Soundkarten, SCSI-Treiber). Um das Problem zu lösen, gehen Sie bei Windows 2000 zu Start / Ausführen und geben ein: "regedt32" (ohne Anführungszeichen), um den Registrierungseditor zu starten.

**Achtung:** Das unbedachte Ändern von Einträgen in der Registrierung kann zu Systemfehlern führen. Änderungen in der Registrierung nehmen Sie auf eigene Gefahr vor!

**Wichtig:** Rufen Sie nicht "regedit" auf, sondern "regedt32".

Navigieren Sie zu HKEY\_LOCAL\_MACHINE\SYSTEM\CurrentControlSet\ENUM\PCI:

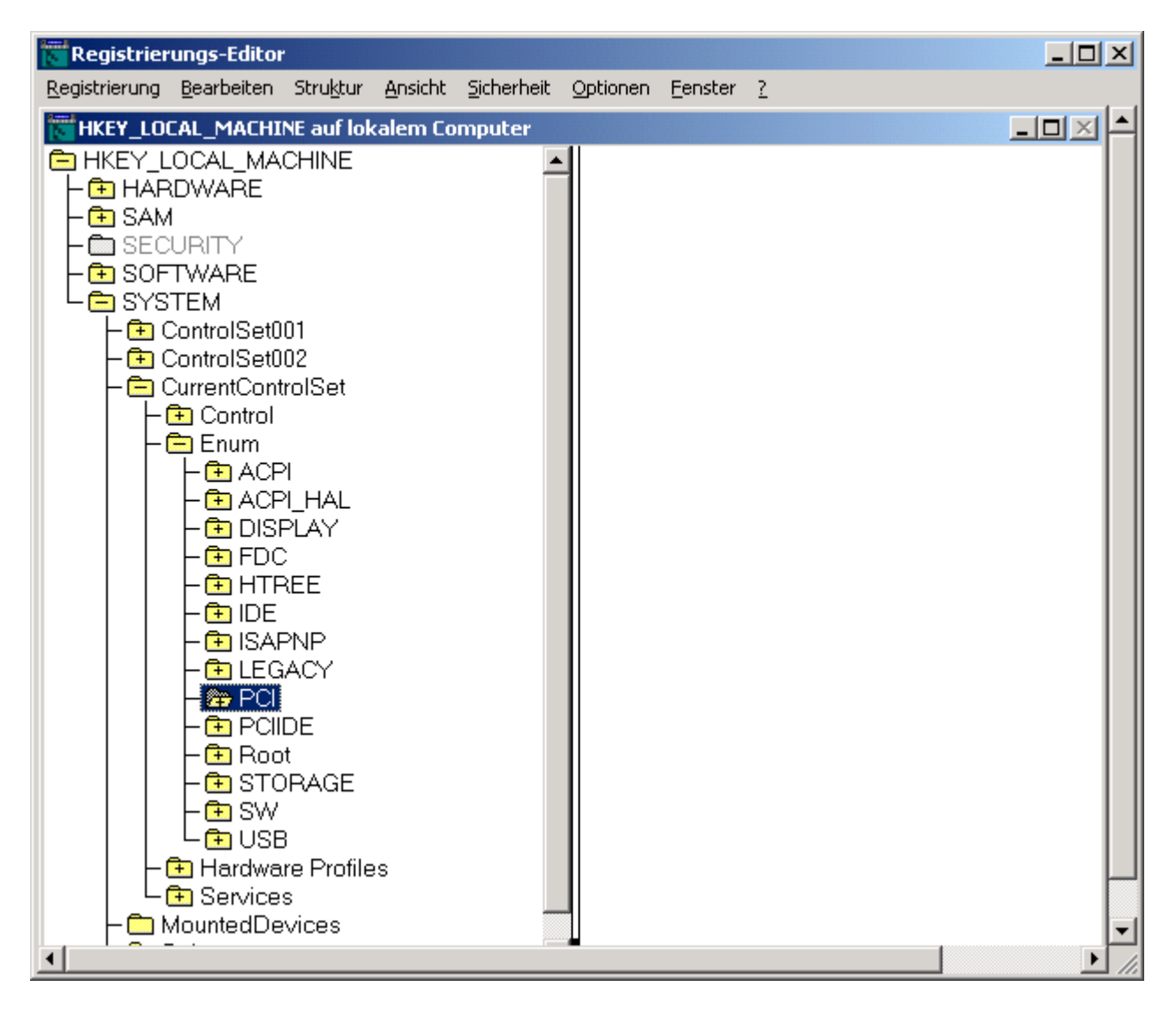

Wählen Sie nun oben in der Menüzeile "Sicherheit" und dort den Eintrag "Berechtigungen...". Daraufhin wird folgendes Fenster geöffnet:

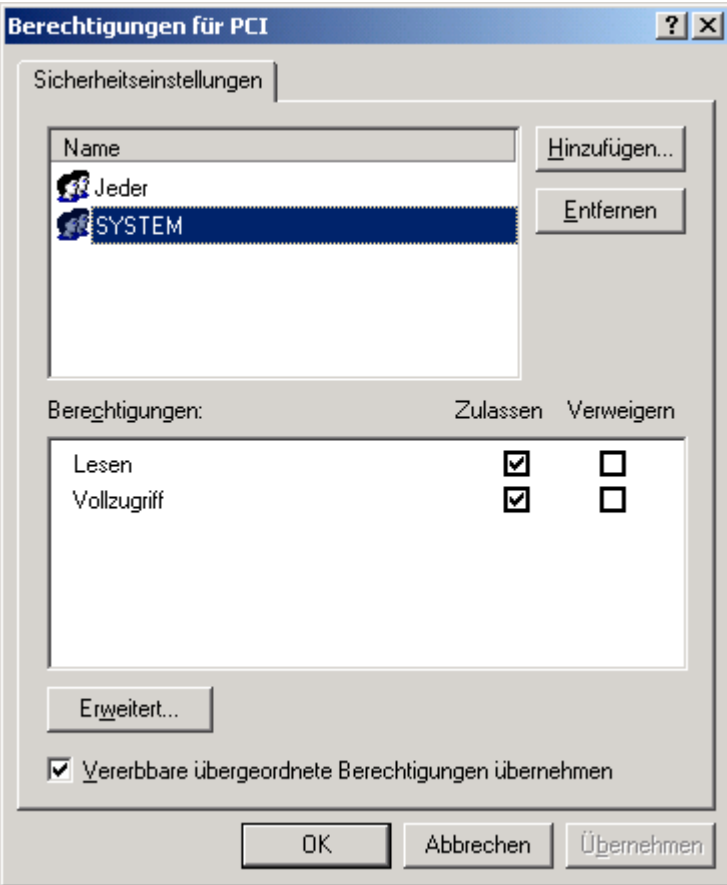

Markieren Sie den Eintrag SYSTEM und stellen Sie sicher, dass im Rahmen "Berechtigungen:" in der Spalte "Zulassen" die Optionen"Lesen" und "Vollzugriff" beide markiert sind. Klicken Sie dann auf den Button "Erweitert".

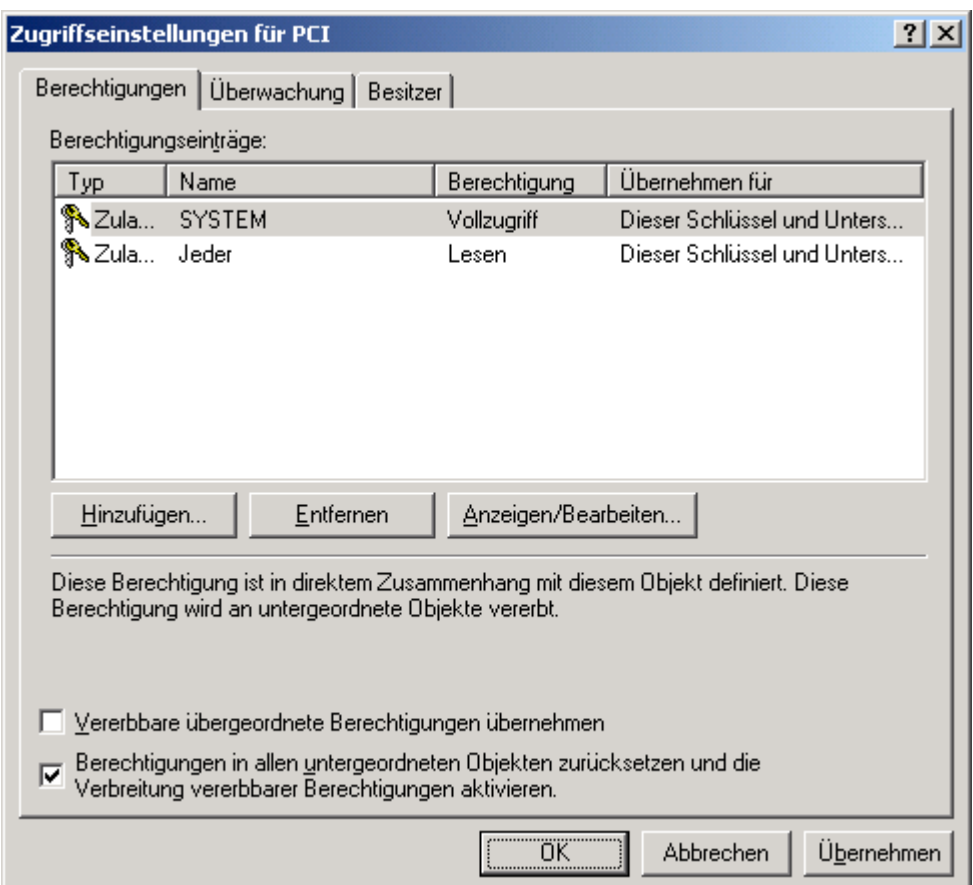

Im Fenster "Zugriffseinstellungen für PCI" stellen Sie sicher, dass die Option "Vererbbare übergeordnete Berechtigungen übernehmen" NICHT markiert ist. Wenn Sie das Häkchen wegnehmen, erscheint dieses Fenster:

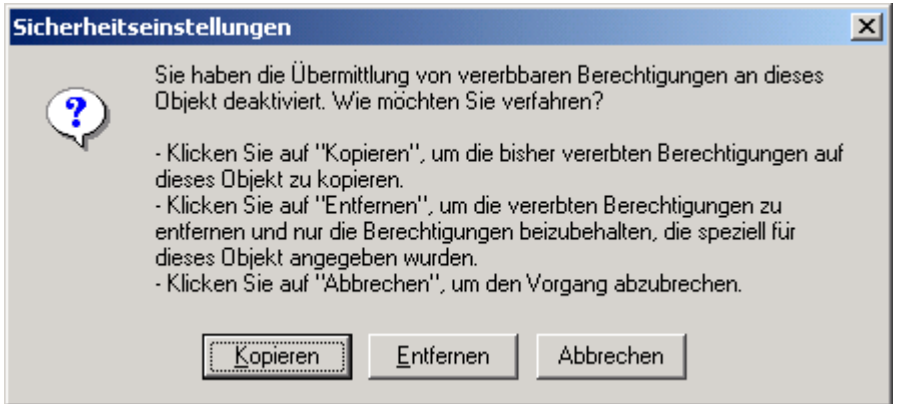

Klicken Sie wie vorgeschlagen auf "Kopieren".

Stellen Sie ausserdem sicher, dass die Option "Berechtigungen in allen untergeordneten Objekten zurücksetzen und die Verbreitung vererbbarer Berechtigungen aktivieren." markiert ist.

Klicken Sie auf OK. Sie gelangen zurück zu diesem Fenster:

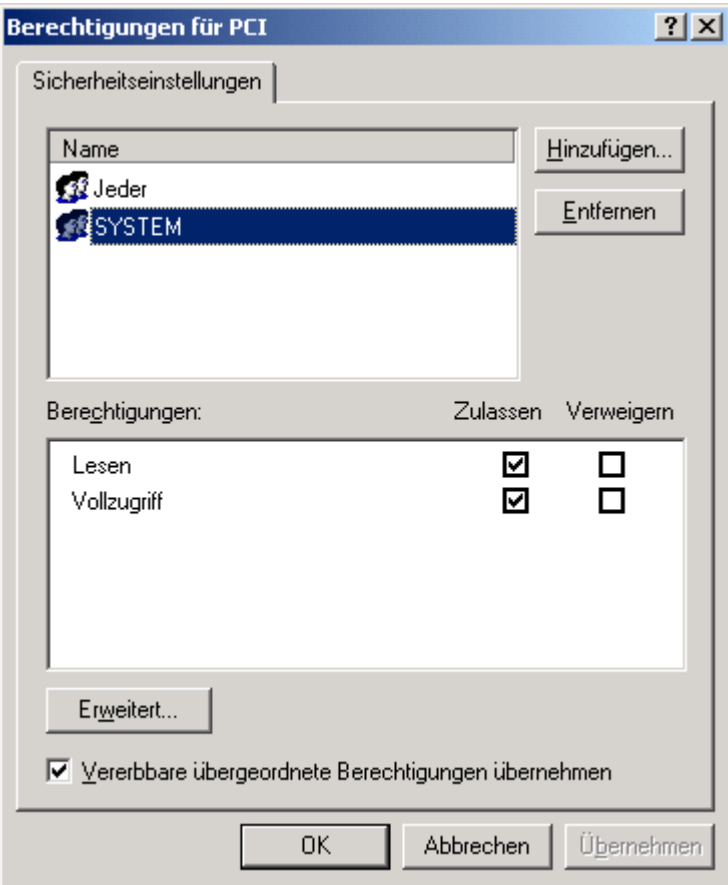

Markieren Sie wieder den Eintrag SYSTEM und kontrollieren noch einmal, dass im Rahmen "Berechtigungen:" in der Spalte "Zulassen" die Optionen"Lesen" und "Vollzugriff" beide markiert sind.

Klicken Sie auf OK und schliessen Sie den Registrierungseditor.

Gehen Sie nun zum Geräte-Manager (Systemsteuerung / System-Symbol / Hardware / Geräte-Manager) und installieren Sie den Treiber für das Gerät erneut.